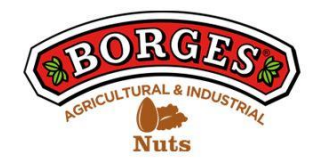

# **POLÍTICA DE COOKIES DE LA WEB**

## **En relación con las cookies durante la navegación**

La cookie (o cookie informática) es una pequeña información enviada por un sitio web y almacenada en el navegador del usuario, para que el sitio web pueda consultar la actividad previa del usuario.

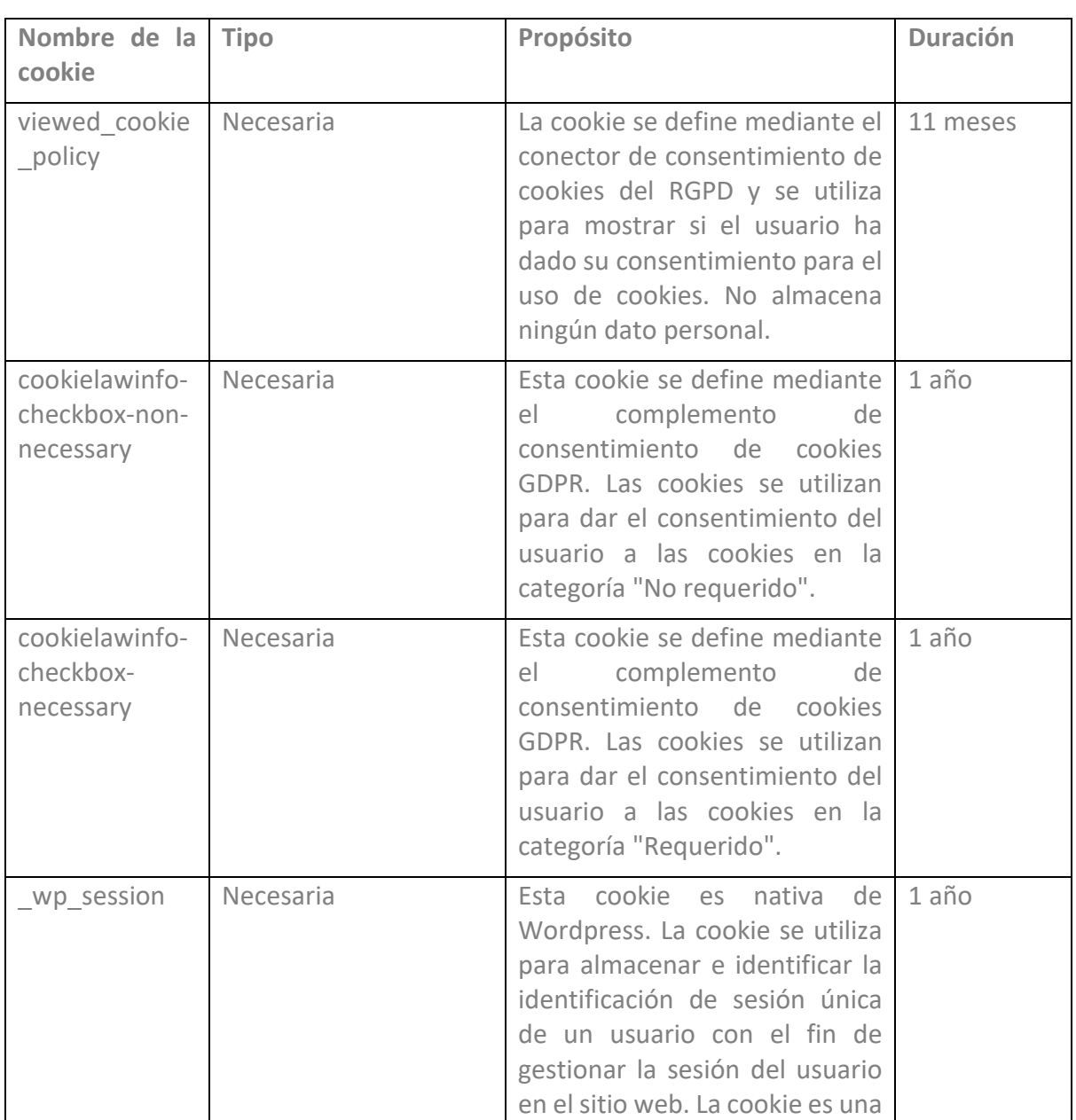

### **Tabla de cookies de este portal**

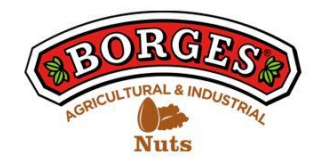

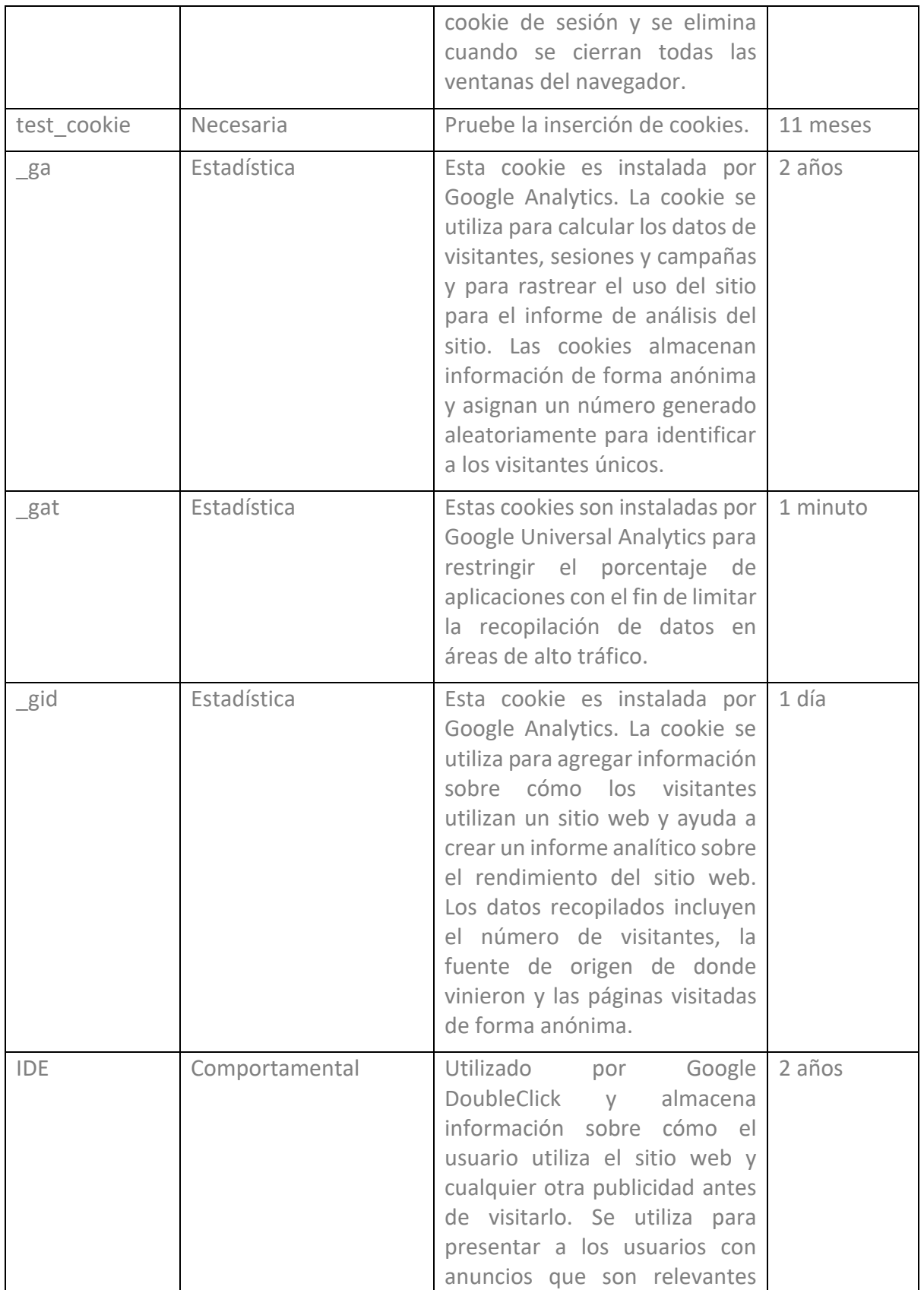

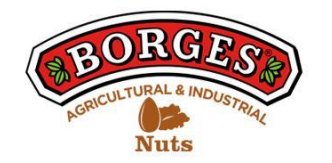

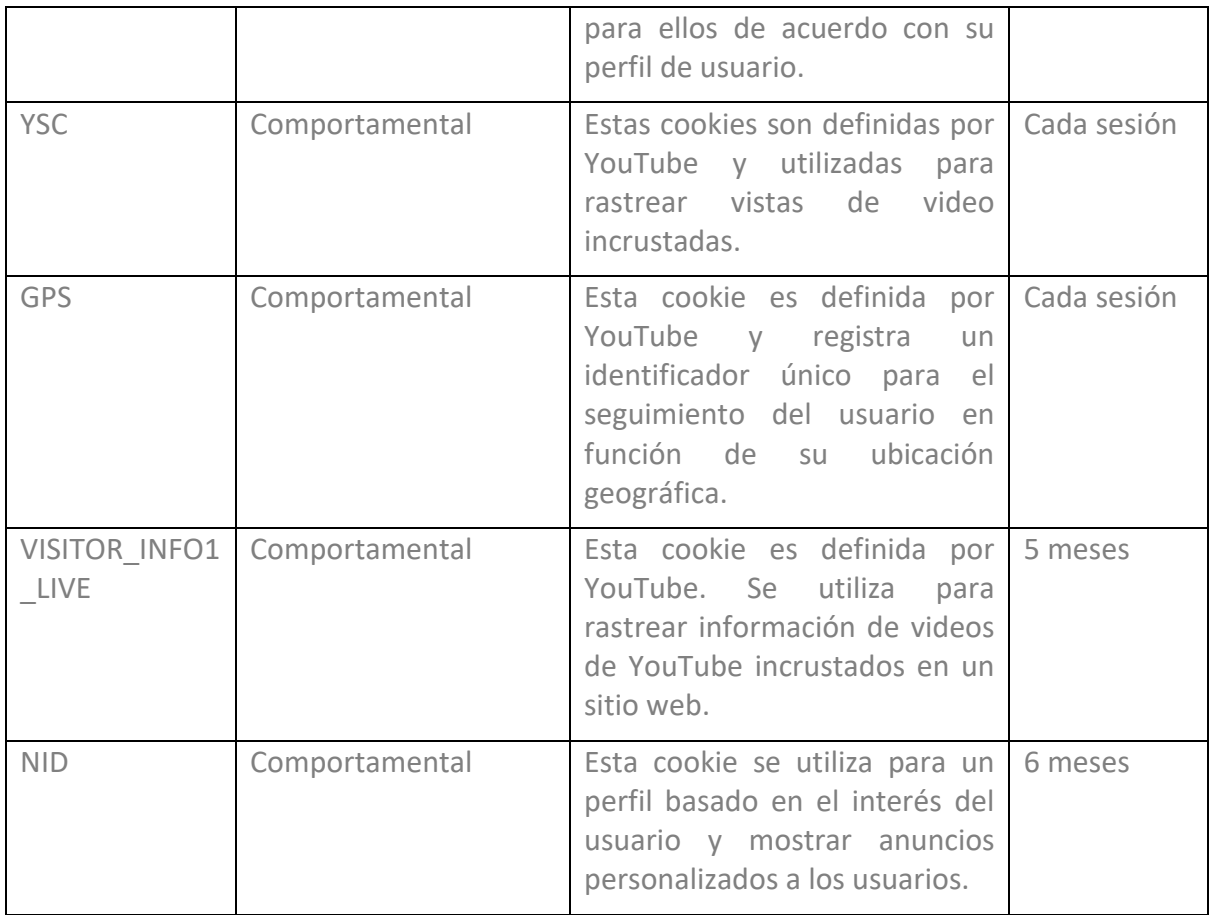

#### **GESTIONAR COOKIES**

**Puede usted permitir, bloquear o eliminar las cookies instaladas en su equipo conectando este sitio web o configurando las opciones del navegador instalado en su ordenador.**

Si no estás seguro de qué tipo y versión de tu navegador estás usando para acceder a Internet:

### **CÓMO ADMINISTRAR LAS COOKIES EN WINDOWS**

#### **Google Chrome**

1. Haga clic en el menú de Chrome en la barra de herramientas del navegador.

- 2. Seleccione "Configuración".
- 3. Haga clic en "Mostrar opciones avanzadas ..."
- 4. En la sección "Privacidad", haga clic en el botón "Configuración de contenido...".

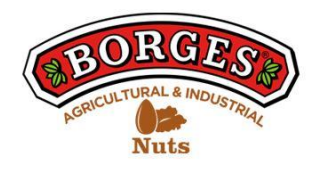

5. En el apartado "Cookies" puede configurar las opciones que se indican a continuación: Eliminar cookies, bloquear o permitir cookies por defecto, incluir excepciones a las cookies de determinados dominios o sitios web.

6. Para obtener más información, consulte la Ayuda de Google Chrome.

## **Mozilla Firefox**

1. En la parte superior de la ventana de Firefox, haga clic en el botón Firefox y seleccione "Opciones".

2. Seleccione el panel "Privacidad".

3. En "Firefox puedes elegir "Usar ajustes personalizados para el historial".

4. Marque la opción "Aceptar cookies" para activarlas, y desmarque las desactiva para desactivarlas.

5. Sino desea recibir cookies de terceros sin marcar "Aceptar cookies de terceros".

6. Puede consultar la ayuda de Mozilla para obtener más información

### **CÓMO ADMINISTRAR LAS COOKIES EN MAC**

### **Google Chrome**

1. Haga clic en el menú de Chrome en la barra de herramientas del navegador.

2. Seleccione "Configuración".

3. Haga clic en "Mostrar opciones avanzadas ..."

4. En la sección "Privacidad", haga clic en el botón "Configuración de contenido...".

5. En el apartado "Cookies" puede configurar las opciones que se indican a continuación: Eliminar cookies, bloquear o permitir cookies por defecto, incluir excepciones a las cookies de determinados dominios o sitios web.

### **Mozilla Firefox**

1. En la barra de menú, haga clic en el menú de Firefox y seleccione "Preferencias ...".

- 2. Seleccione el Panel de privacidad.
- 3. En "Firefox puedes elegir "Usar ajustes personalizados para el historial".

4. Marque la opción "Aceptar cookies" para activarlas, y desmarque las desactiva para desactivarlas.

5. Si no desea recibir cookies de terceros, desmarque "Aceptar cookies de terceros".